## Leitfaden: Einsicht Eltern und Schüler/innen "Fehlzeiten"

(Stand: 24.01.2020)

- 1. Öffnen Sie im Browser **webuntis.com**.
- 2. Wählen Sie die "Werner-von-Siemens-Gesamtschule Königsborn" aus.

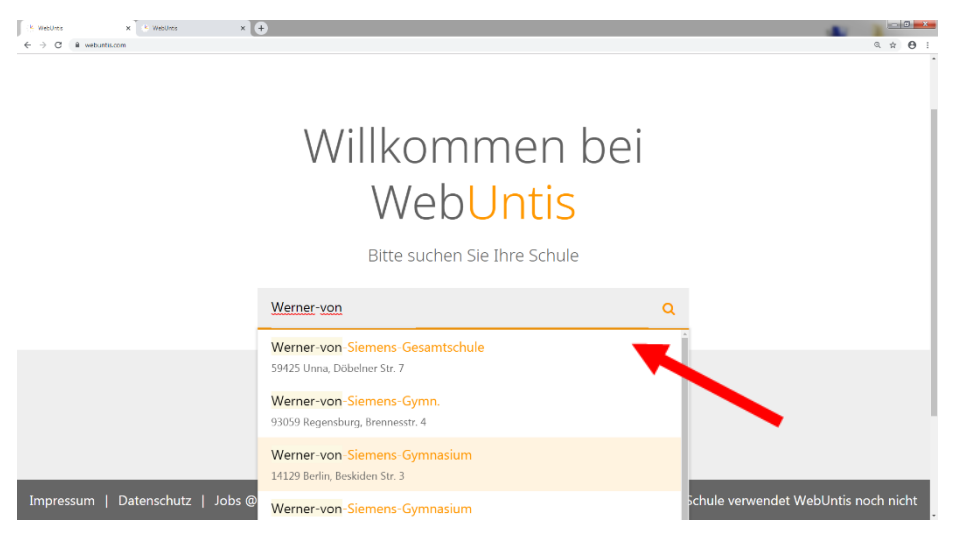

3. Melden Sie sich mit dem Schüler-Account an. Benutzername und Kennwort (siehe auch "Anleitung Vertretungsplan App" auf der Startseite unserer Homepage).

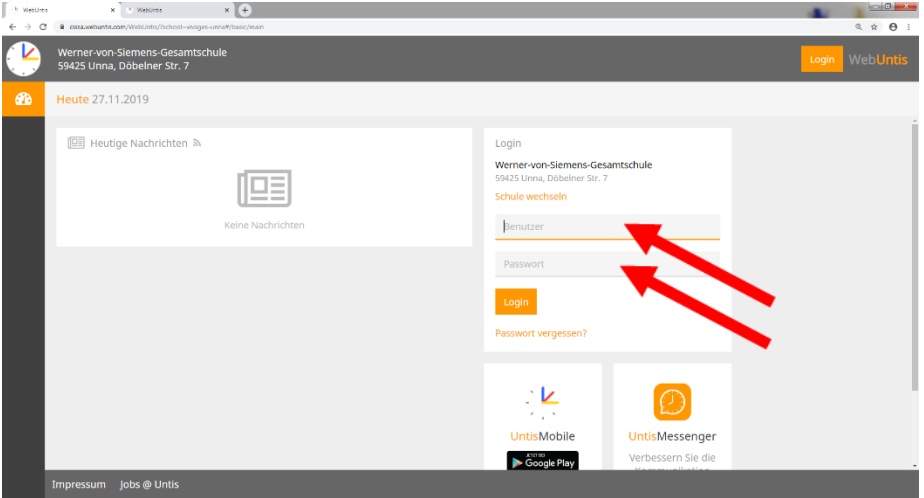

4. Wählen Sie "Meine Daten".

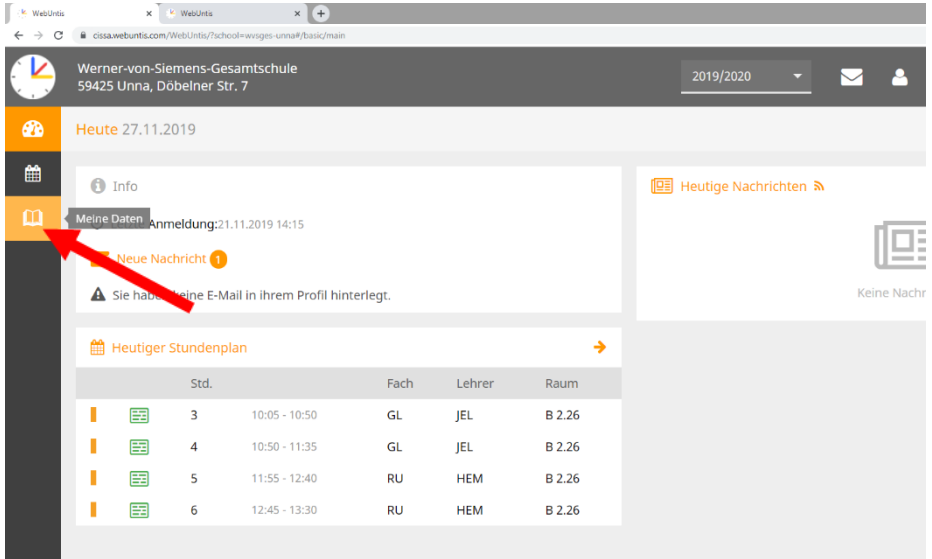

## 5. Hier sehen Sie die Fehlstunden.

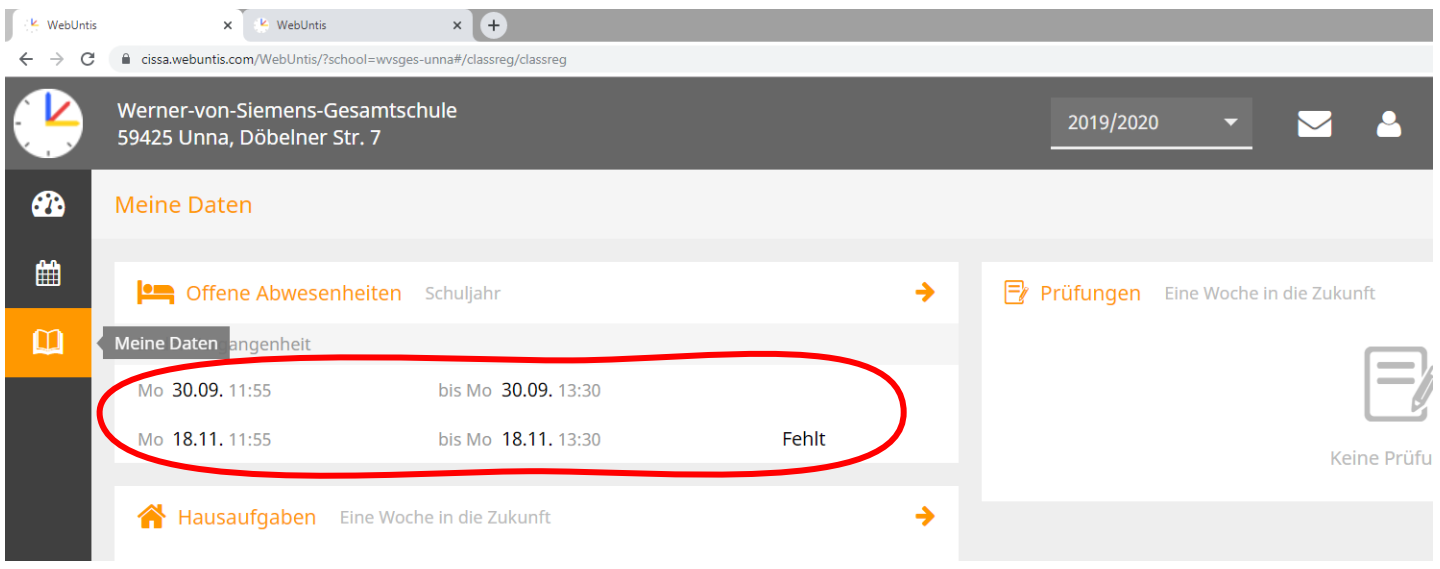

## 6. Um den Status der Entschuldigung herauszufinden, klicken Sie bitte hier.

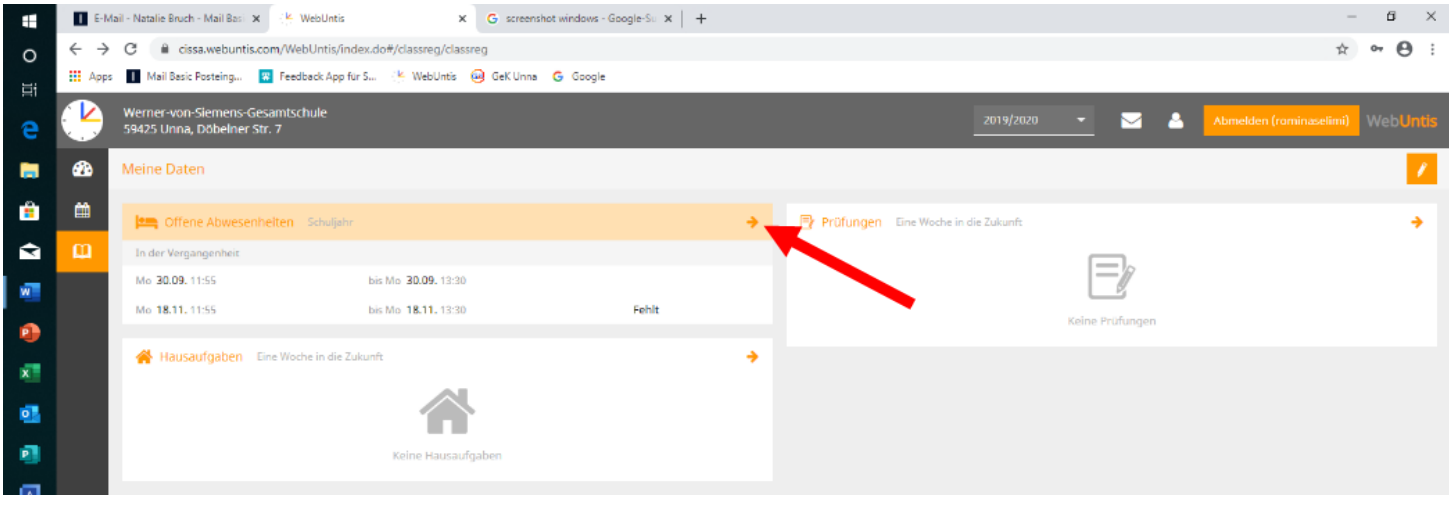

## 7. Hier sehen Sie den Status der Entschuldigungen.

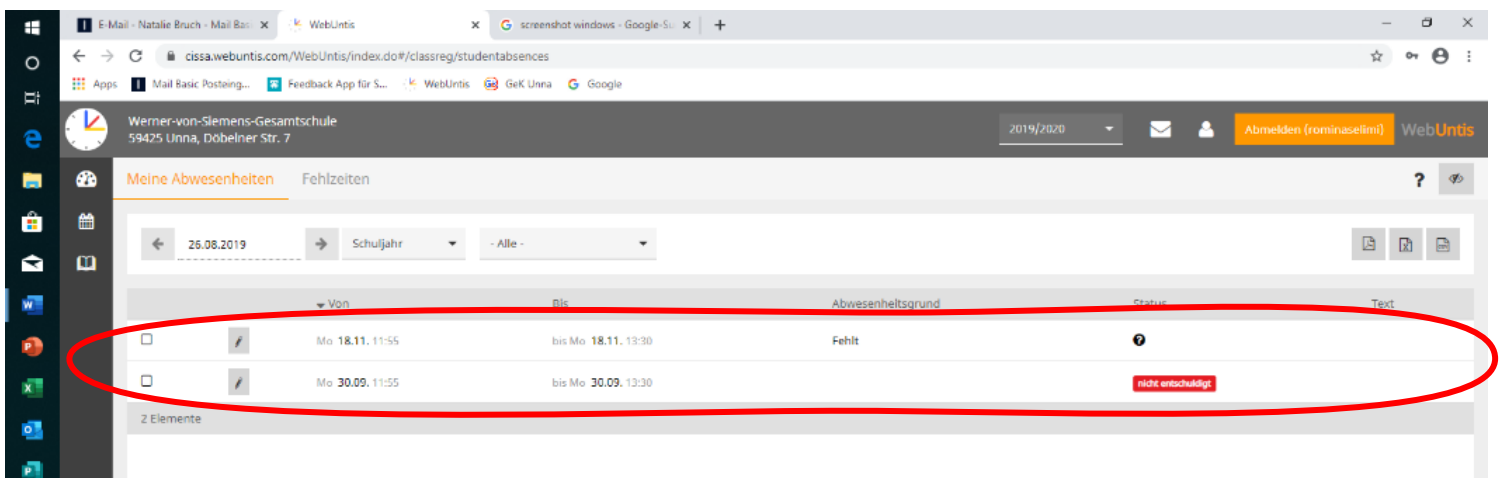